**Проверка качества обмена, синхронизации с озон и работоспособности сайта и приложения с разных устройств (телефон и компьютер) протестировать раздел вакансии,** 

**поп-ап открывается** 

**заявки по форме соискателей посмотреть Здесь ничего сложного нет! Обо всем по порядку**

#### **Проверка качества обмена**

**Если обмен был, его статус можно посмотреть без 1С**

**1. Инсеилс - Расшрения - Синхронизация с 1С**

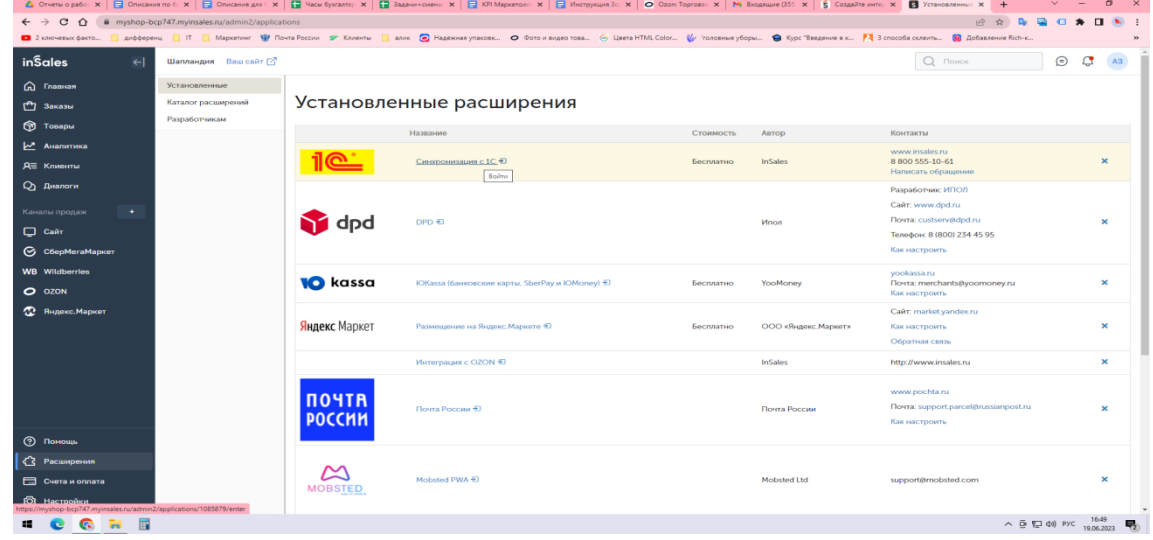

**2. Переходим в само расширение, на верхней панели нажимаем отчеты**

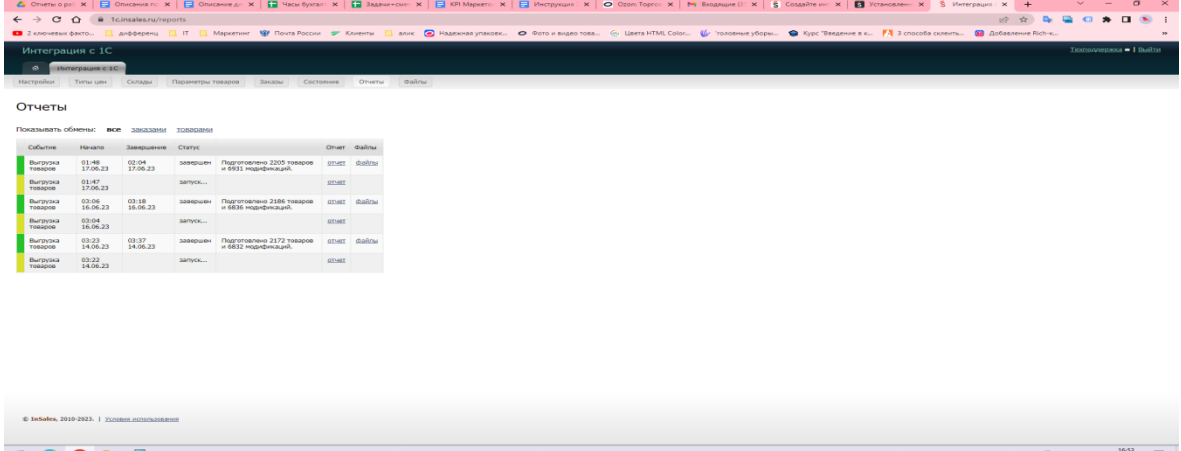

Смотрим отчет. Если горит зеленым, обмен прошел корректно, если красным - есть проблема. Тогда нужно загрузить отчет. (обычно я его просматриваю и сообщаю либо сайтовикам (если проблема с их стороны) или Николаю, если проблема отражается в 1С

#### **Проверка синхронизации с озон**

- **1. Так как синхронизация настроена, обмен остатков и цен идет раз в 40 минут. Однако чтобы наверняка можно запустить запрос на обновление через инсеилс. Для этого:**
- **2. Инсеилс - каналы продаж - озон - настройки-настройки синхронизации**

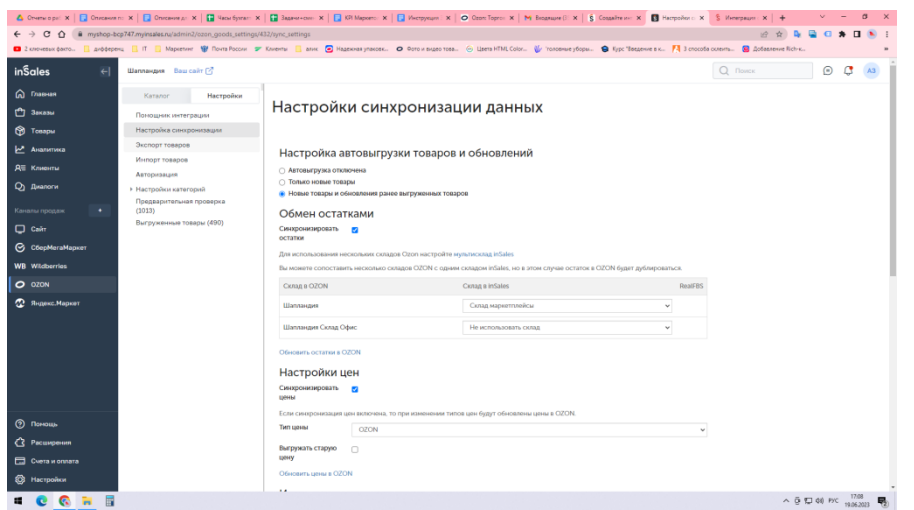

# **3. Ничего не трогаем в настройках кроме выделенных голубым строк: "Обновить остатки в OZON" и "Обновить цены в OZON" Эти кнопки нажимаем, внизу появится уведомление об успешном запуске синхронизации.**

## **Проверка работоспособности сайта и приложения с разных устройств (телефон и компьютер)**

**Здесь нужно смотреть глазами пользователя и где-то угадывать поведение пользователя на сайте.**

#### **Есть тестовый сценарий, которому я следую, продублирую его здесь с пояснениями. Сценарий тестов сайта**

#### **1. Производительность при переключении страниц.**

Переключаемся с главной по очереди на все разделы и страницы сайта для выявления поломок страниц и качества оптимизации (выявить зависающие страницы)

#### **2. Тестовый заказ с калькулятором доставки+оплата**

Оформляем заказ на любой товар, пишем вымышленный адрес (должна быть ошибка, отсутствие региона) а потом настоящий адрес (все доставки должны отображаться, калькулятор должен считать приблизительную стоимость) При отправке данных на оформление заказа должен быть переход на оплату через юкассу, все способы оплаты должны включаться и работать (кроме гуглпей и эплпей)

#### **3. Заказ звонка по кнопке**

На почту должен прийти введенный номер с заявкой позвонить. Если этого не происходит, идем в поддержку.

## **4. Клики по баннерам и конечный результат.**

Должны переходить на страницы "Новинки" и другие. Баннер про озон с переходом на озон

**То же самое делаем в приложении, смотрим как все работает и грузится, как приложение реагирует на большое количество действий. Грубо говоря нагружаем, будто пытаемся сломать, с целью выявить проблему, пока ее не выявил клиент.** 

**По ходу работы тестовый сценарий может и будет дополняться, что расширит взор на уязвимости сайта.**

# **Протестировать раздел вакансии, поп-ап открывается заявки по форме соискателей посмотреть**

- 1. На главной странице спускаемся в подвал и нажимаем Вакансии
- 2. Кликаем на вакансию Продавец-консультант
- 3. Все должно листаться, должен вылезти поп-ап (форма обратной связи для соискателей)
- 4. Заполняем форму и проверяем, пришло ли письмо на электронную почту (почта Валерия Викторовича, почта маркетолога и почта Кристины Сергеевны)
- 5. Если все получилось, тест завершен. Осталось посмотреть, есть ли сообщения от соискателей на электронной почте. Сообщение выглядит таким образом

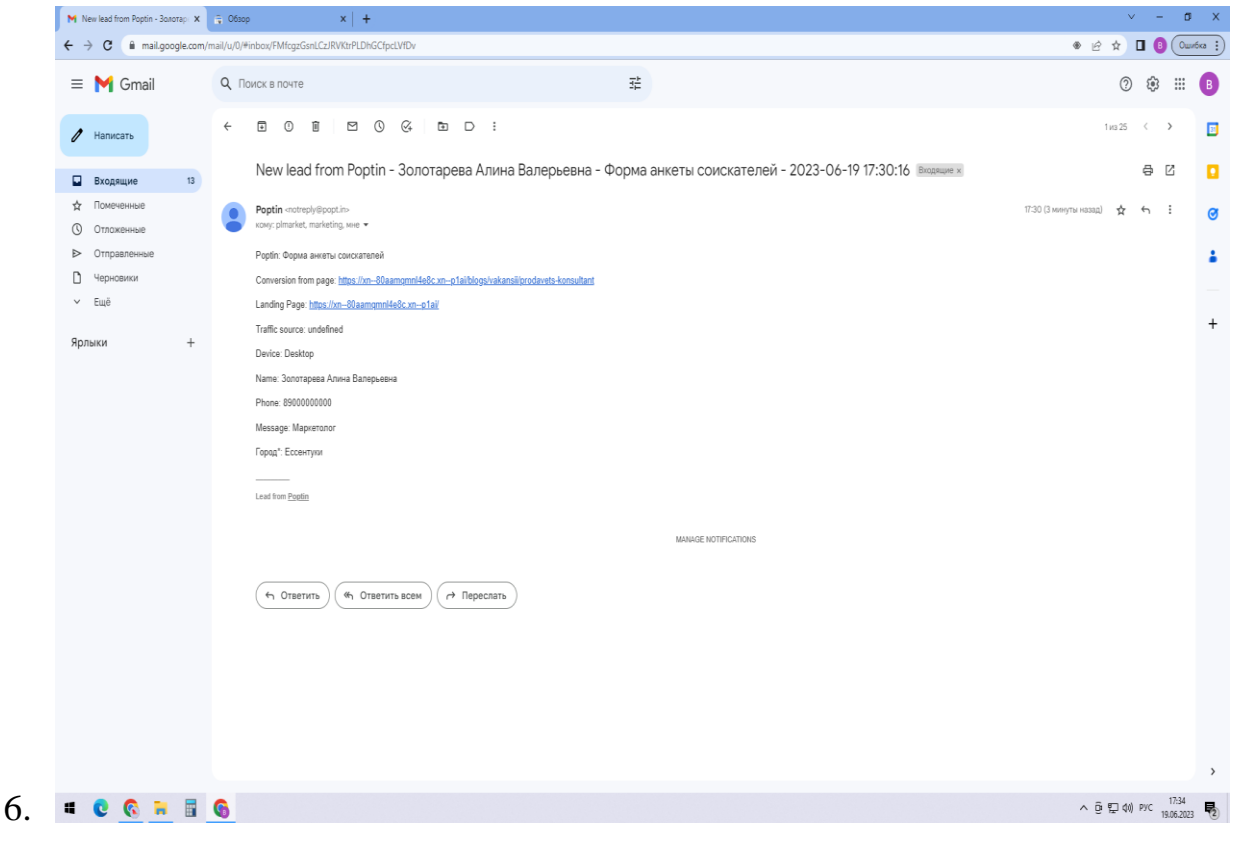